# Phonak ComPilot and Generic mobile phone

Bluetooth pairing guide

- 1. Charge and turn on the mobile phone and ComPilot.
- 2. Place them next to each other.

## 3. Prepare ComPilot for pairing

- Press and hold the Connect **4** and Volume **+** buttons simultaneously for 2 seconds until the Audio indicator starts to rapidly blink blue.
- Start the pairing process on the phone as described below.
- Please consult your phone's user quide if you need more information.

### 4. Prepare the mobile phone for pairing

Find the connectivity settings of the phone. With most models, the following navigation applies. The **Bold** terms might be different depending on the exact phone model.

- *■* Select **Menu** > **Connectivity** > **Bluetooth**
- *■* Ensure Bluetooth is turned **On**
- *■* Select **Options** > **New paired device**
- *■* Wait until **Phonak ComPilot** is found
- *■* Select the **Phonak ComPilot**
- *■* Enter the PIN code **0000** (4 zeros)
- *■* Select **OK** > **Yes (Authorization)** > **Yes (Connect)**

### Pairing older models **Pairing smartphone (touchscreen)**

- *■* Press the **Menu** key
- *■* Touch **Settings** > **Connectivity** > **Bluetooth**
- *■* Ensure Bluetooth is turned **On**
- *■* Touch **Paired Devices** > **Options** > **New paired device**
- *■* Wait until **Phonak ComPilot** is found
- *■* Select the **Phonak ComPilot** > **Yes**
- *■* Enter the PIN code **0000** (4 zeros)
- *■* Touch **OK** > **Yes (Authorization)** > **Yes (Connect)**

### 5. End of pairing

- After successful pairing, the ComPilot Audio indicator will stop rapid flashing blue.
- Additionally a headset symbol  $\Omega$  may appear on the main screen of your phone.
- After 2 minutes the ComPilot will automatically exit from pairing mode. If step 4 was not completed before, simply start the pairing mode on ComPilot again as described in step 3.

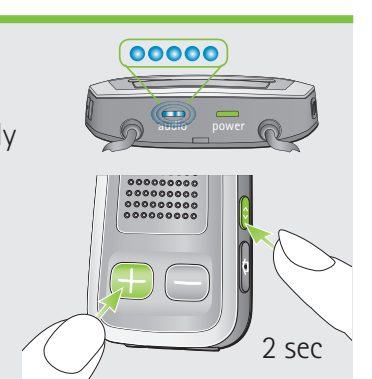

**PHONAK** life is on